## SPSS Tip 4.5 **Printing and saving the planet IIII**

Rather than printing all of your SPSS output, you can help the planet by printing only a selection. Do this by using the tree diagram in the SPSS viewer to select parts of the output for printing. For example, if you decided that you wanted to print a particular graph, click on the word *Graph* in the tree structure to highlight the graph in the output. Then, in the *Print* menu you can print just the selected part of the output (Figure 4.16). Note that if you

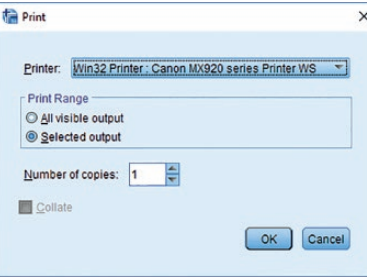

**Figure 4.16** Printing only the selected parts of SPSS output

click a main heading (such as *Univariate Analysis of Variance*) SPSS will highlight all the subheadings under that heading, which is useful for printing all the output from a single statistical procedure.

 $M_{\rm A}$